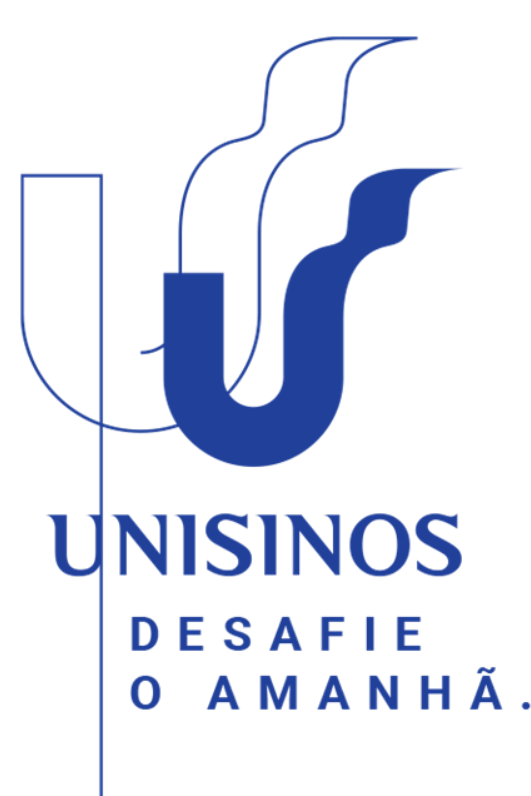

# **Como Encerrar Projeto de Pesquisa no Fluig**

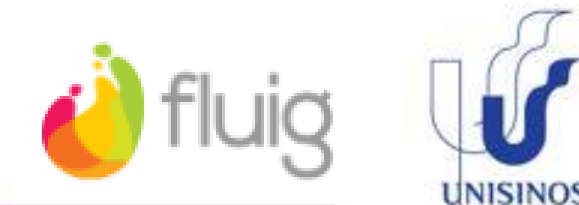

- Acessar site fluig: Ò [https://bpm.asav.org.br/portal/p/1/ho](https://bpm.asav.org.br/portal/p/1/home) me
- Ò Utilizar seu login (sem o @unisinos.br) e senha do Minha Unisinos
- OBS: Professores que usam Ò MacBook – acessar através Google Chrome ou Safari

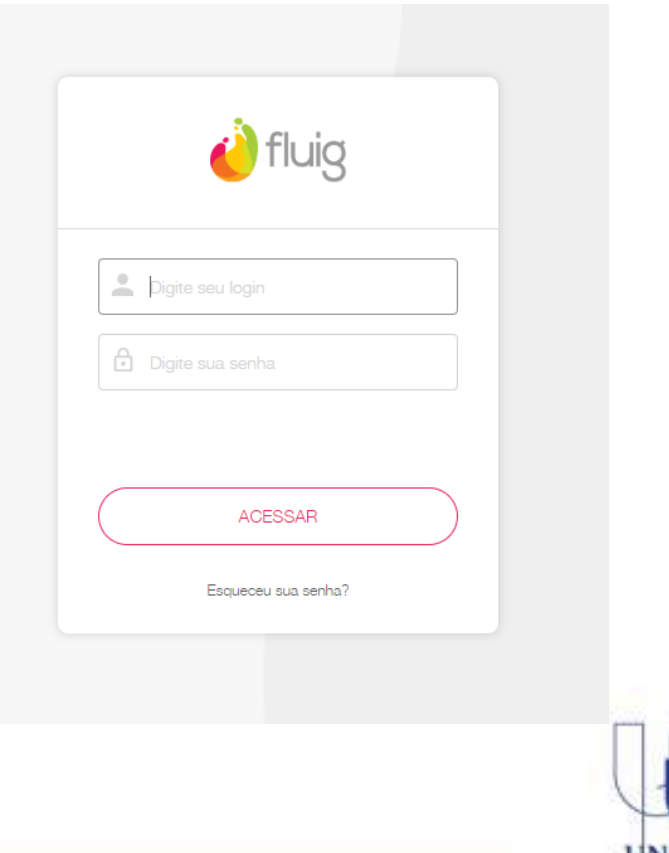

#### Para acessar a solicitação de seu projeto: $\bullet$

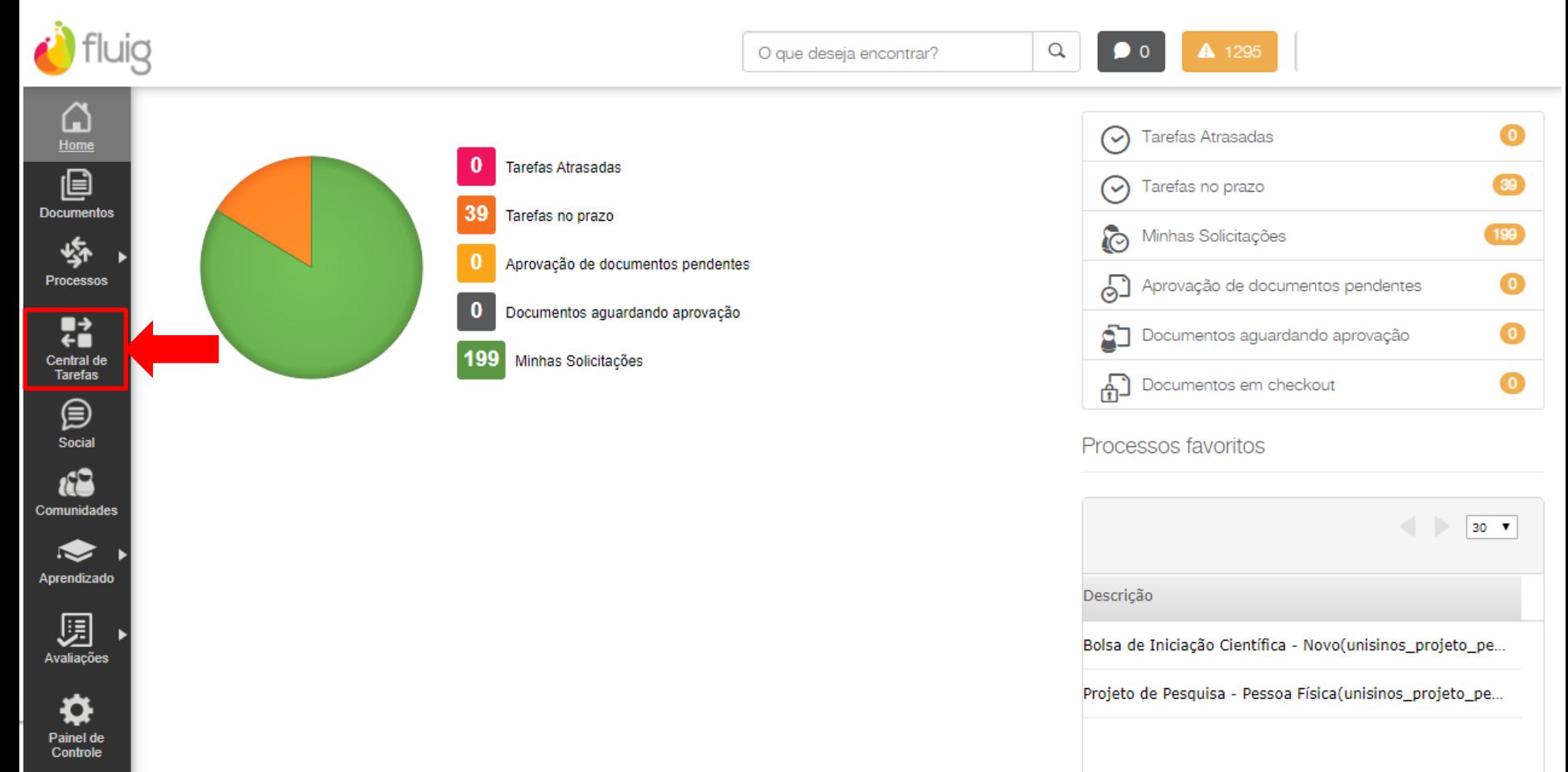

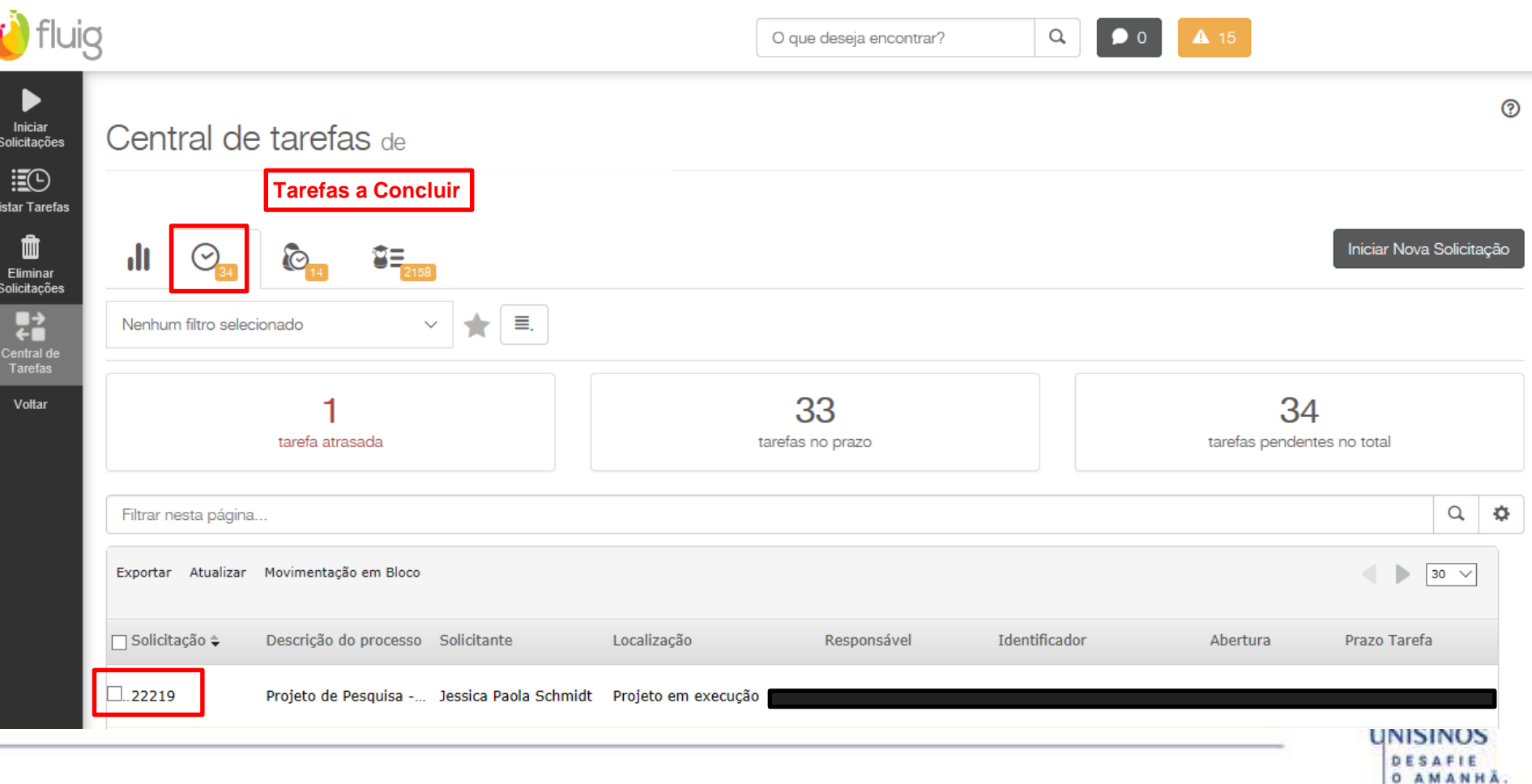

### Verificar e atualizar as datas fim da equipe, se necessário:

Ò

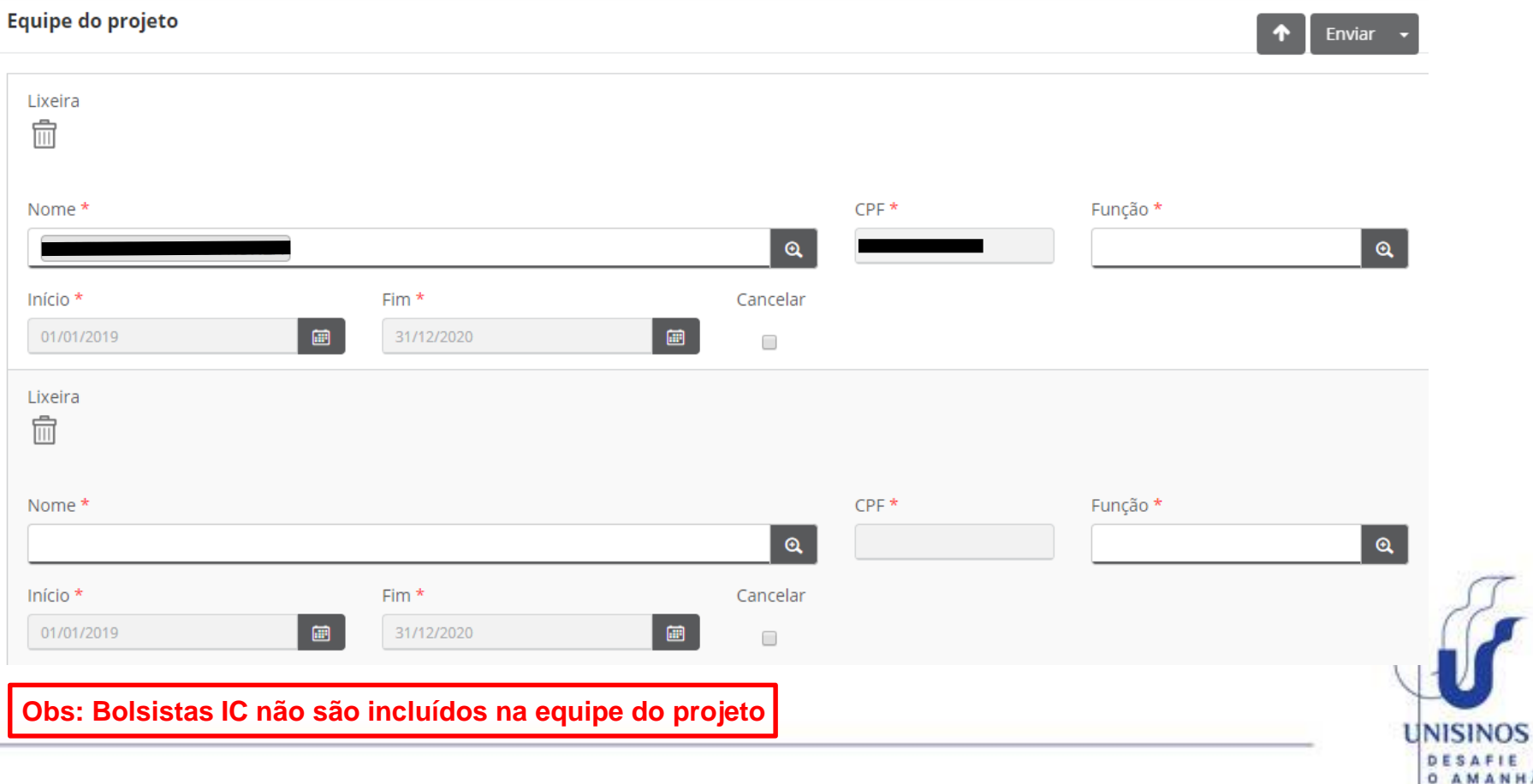

### Ao final da página do formulário do projeto, você  $\ddot{\phantom{a}}$ encontrará o item abaixo:

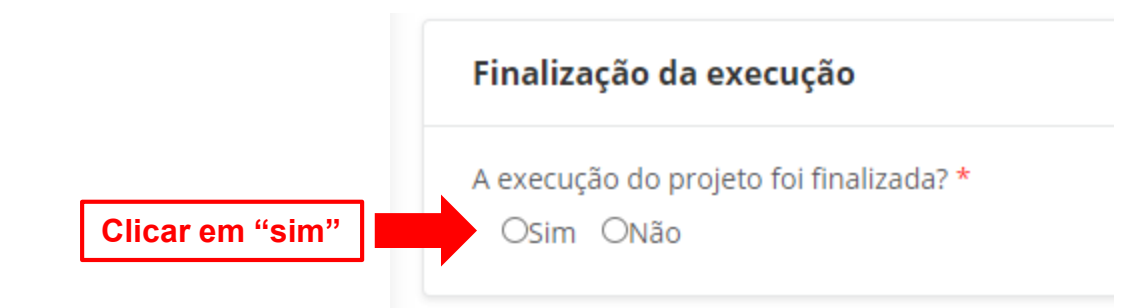

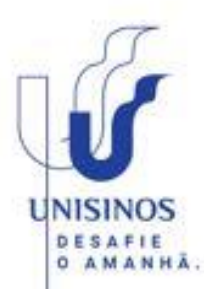

#### Projeto em execução

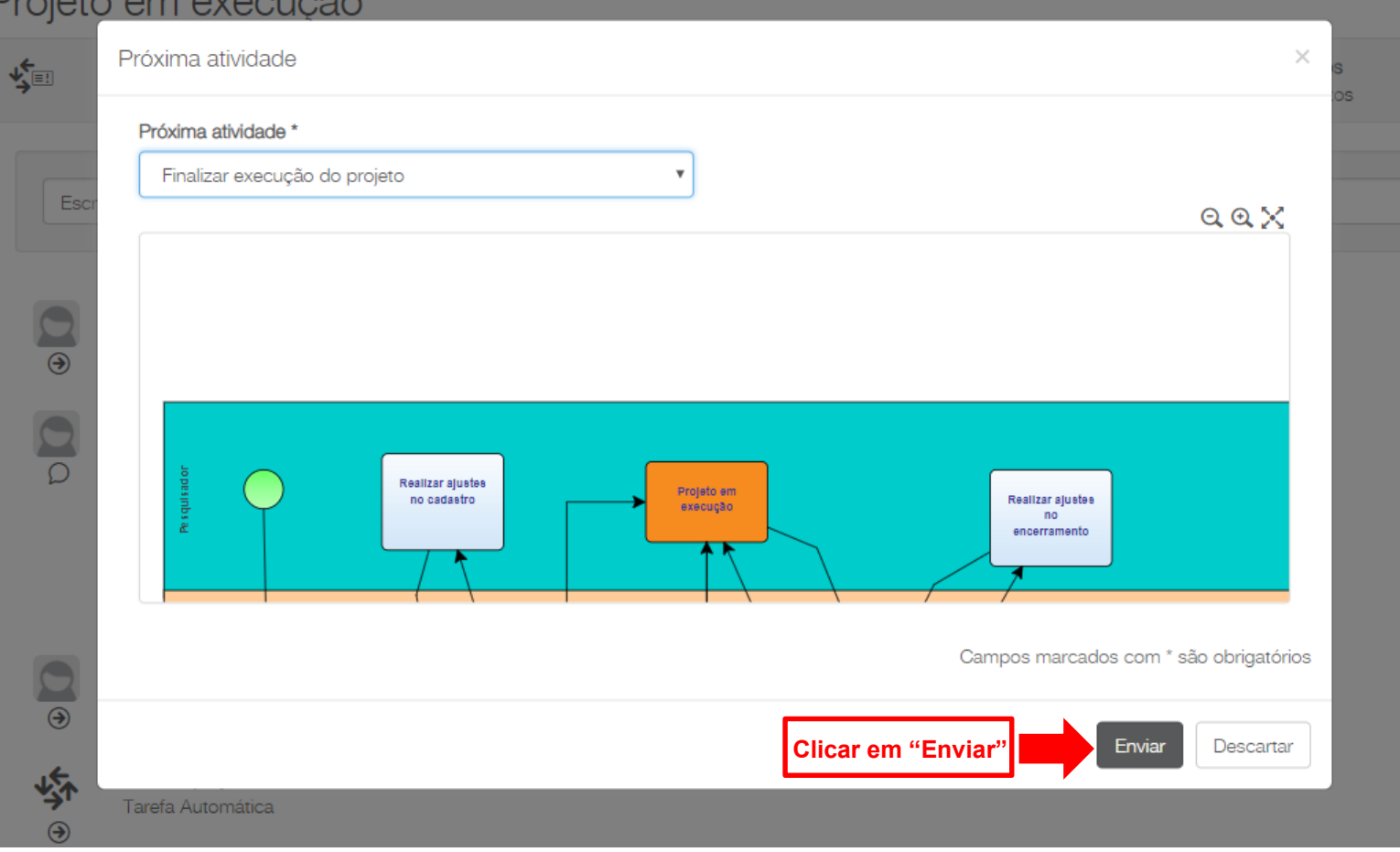

**SINOS** 

SAFIE O AMANHÀ.

#### $\ddot{\bullet}$ Após retorno da UAPPG, acessar novamente o projeto em Central de Tarefas:

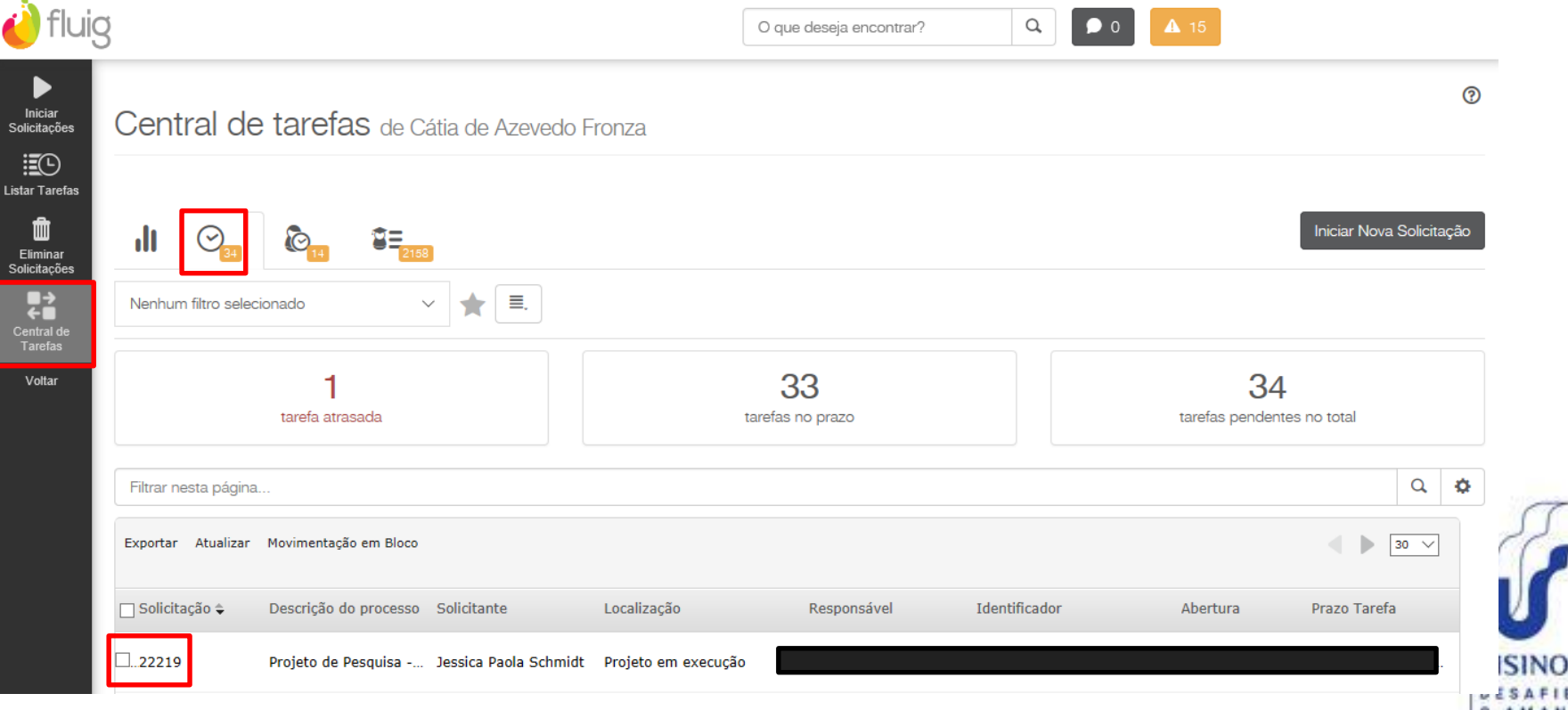

Ò Preencher a súmula de resultados de forma sucinta com os principais resultados encontrados durante o projeto:

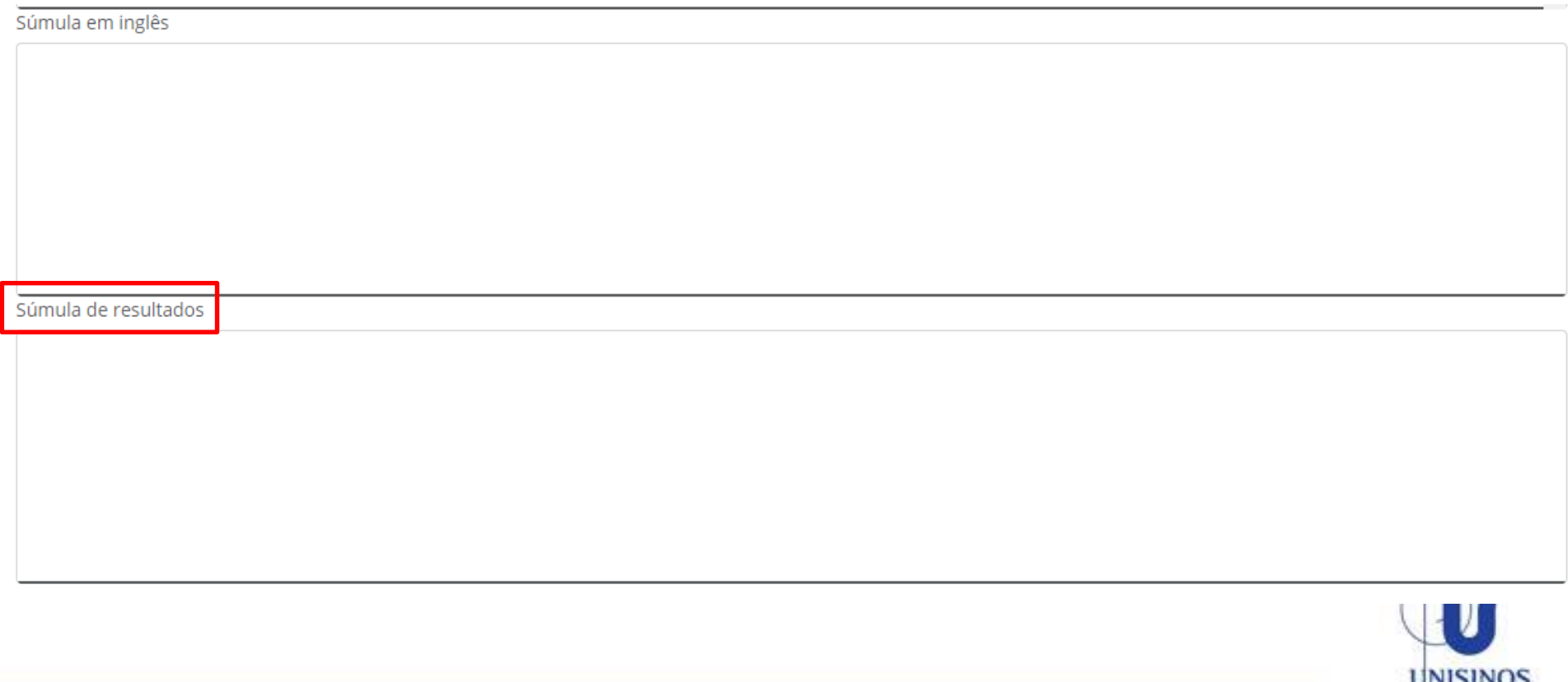

![](_page_9_Figure_0.jpeg)

![](_page_9_Picture_1.jpeg)

#### Projeto de Pesquisa - Pessoa Física

![](_page_9_Picture_3.jpeg)

C

#### Projeto em execução

![](_page_10_Figure_1.jpeg)

**SINOS** 

SAFIE O AMANHÀ.

## **CONTATOS**

#### **Coordenação:**

- Alexandra Müller 3208
- [\(alexandrafm@unisinos.br\)](mailto:alexandrafm@unisinos.br)

#### **Projetos de Pesquisa CPF:**

- Jéssica Schmidt 3252
- Débora Padilha 3202
- Anelise Lacerda 3231
- [projetosCPF@unisinos.br](mailto:projetosCPF@unisinos.br)

![](_page_11_Picture_9.jpeg)